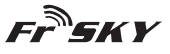

# **FrSky 2.4GHz ACCST X8R Bedienungsanleitung**

## **Einführung**

Vielen Dank, dass Sie sich für den Kauf des FrSky X8R 8/16-Kanal Vollduplex-Telemetrie-Empfängers entschieden haben. Um in den vollen Genuss der Vorteile dieses Systems zu kommen, lesen Sie bitte die Bedienungsanleitung sorgfältig durch und richten Sie das Gerät wie unten beschrieben ein.

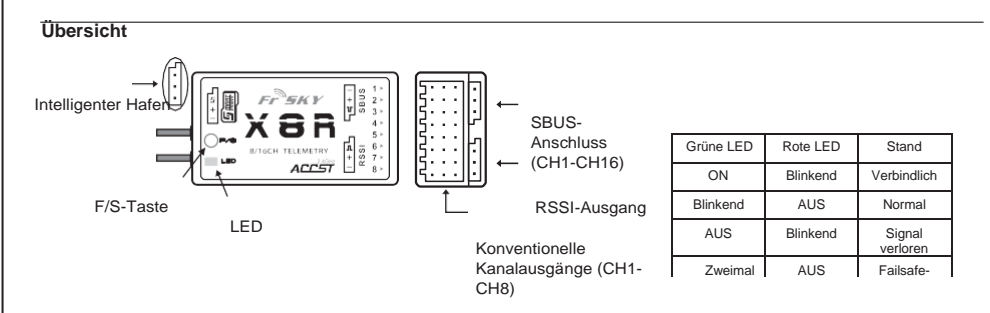

# **Spezifikationen**

Dimension: 46,47×26,78×14,12 mm (L × B × H)

Gewicht: 16,6g

Anzahl der Kanäle: 16CH (1~8ch von konventionellen Kanalausgängen, 1~16ch vom SBUS-Anschluss oder kombinieren Sie zwei X8R zu einem 16-Kanal-Empfänger) Mit

RSSI-PWM-Ausgang (0~3,3V)

Betriebsspannungsbereich: 4,0~10V

Betriebsstrom: 100mA@5V Betriebsbereich:

volle Reichweite (>1,5km) Firmware aufrüstbar

Die Kompatibilität: FrSky DFT/DJT/DHT/DHT-U im D\_Modus FrSky

Taranis X9D Plus/XJT im D8-Modus FrSky Taranis

X9D Plus/XJT im D16-Modus

**X8R-EU Version funktioniert nur mit FrSky Taranis X9D Plus-EU Version/XJT-EU Version im D16-EU Modus. Was gibt's Neues!**

Mehr Kanäle: 1 ~ 8 Kanäle von konventionellen Kanalausgängen, 1 ~ 16 Kanäle vom SBUS-Port, oder

- kombinieren Sie zwei X8R zu einem Empfänger mit 16 Kanälen.
- Parallele zwei X8R zu einem 16-Kanal-Empfänger. Mit RSSI-

PWM-Ausgang (0~3,3V)

Smart Port aktiviert, wodurch eine Zweiwege-Vollduplex-Übertragung realisiert wird.

Smart Port (S. Port) ist eine von FrSky entwickelte digitale Vollduplex-Übertragungsschnittstelle für **Signalleitungen THE MART** 

tronisches Unternehmen, Ltd. Alle Produkte mit Smart Port (einschließlich XJT-Modul, X8R-Empfänger, neue Sensoren ohne Hub, neues Smart Dashboard usw.), Benutzerdaten über die serielle Schnittstelle und andere Benutzereingabe-/-ausgabegeräte können ohne Einschränkungen für Nummern oder Sequenzen mit hoher Übertragungsgeschwindigkeit angeschlossen werden.

**Binding-Verfahren** Binding ist der Prozess der eindeutigen Zuordnung eines bestimmten Empfängers zu einem Sendemodul. Ein Sendemodul kann an mehrere Empfänger gebunden werden (darf nicht gleichzeitig verwendet werden). Ein Empfänger kann nur an einen Empfänger gebunden werden Sendermodul.

Führen Sie die folgenden Schritte aus, um das Bindeverfahren abzuschließen.

1. Schalten Sie den Sender ein, während Sie die F/S-Taste auf dem Modul gedrückt halten (die Schalterstellungen entnehmen Sie bitte der Bedienungsanleitung des Moduls). Lassen Sie die Taste los. Die ROTE LED auf dem XJT-Modul blinkt und zeigt damit an, dass der Sender bereit ist, sich an den Empfänger zu binden.

2. Setzen Sie den X8R-Empfänger in den Bind-Modus **(Einzelheiten siehe untenstehende Tabelle)**. Die ROTE LED

am Empfänger blinkt und zeigt damit an, dass der Bind-Vorgang abgeschlossen ist.

3. Schalten Sie sowohl den Sender als auch den Empfänger aus.

4. Schalten Sie den Sender ein und schließen Sie die Batterie an. Die GRÜNE LED am Empfänger zeigt an, dass der Empfänger Befehle vom Sender empfängt. Die Bindung des Empfänger/Sender-Moduls muss nicht wiederholt werden, es sei denn, einer der beiden wird ersetzt.

FrSky Electronic Co., Ltd Websit[e:www.frsky-rc.com](http://www.frsky-rc.com/) E-mail:frsky@frsky-rc.comTechnical Unterstützung[: sales4tech@gmail.com](mailto:sales4tech@gmail.com)

**Hinweis: Nachdem das Binding-Verfahren abgeschlossen ist, schalten Sie den Strom wieder ein und prüfen Sie, ob der Empfänger wirklich unter der Kontrolle des verbundenen Senders steht.**

#### **Empfängermodus und Bindungsbetrieb:**

**Bitte beachten Sie, dass das Smart Port Protocol nur im D16-Modus läuft.**

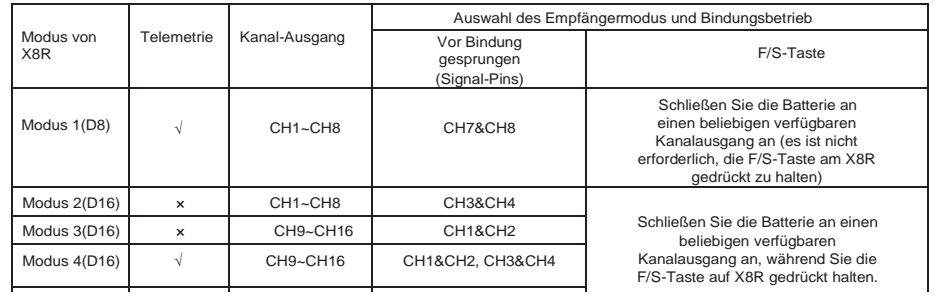

wenn Sie zwei X8R zu einem 16CH-Empfänger kombinieren, müssen Sie die Telemetrie an einem der beiden X8R wie **oben dargestellt deaktivieren.**

**X8R-EU Version funktioniert nur mit FrSky Taranis X9D Plus-EU Version/XJT-EU Version im D16-EU Modus.**

## **Bereichsüberprüfung**

Vor jeder Flugsitzung sollte ein Vorflug-Reichweiten-Check durchgeführt werden. Reflexionen von nahe gelegenen Metallzäunen, Betongebäuden oder Baumstämmen können sowohl während der Reichweitenkontrolle als auch während des Fluges zu Signalverlusten führen. Führen Sie die folgenden Schritte aus, um den Reichweiten-Check durchzuführen.

- 1. Platzieren Sie das Modell mindestens 60 cm (zwei Füße) über nicht metallkontaminiertem Boden (z. B. auf einer Holzbank).
- 2. Die Empfängerantennen sollten im Modell getrennt sein und den Boden nicht berühren.
- 3. Die Modulantenne sollte sich in einer vertikalen Position befinden.

4. Schalten Sie den Sender und den Empfänger ein, drücken Sie die F/S-Taste am XJT-Modul 4 Sekunden lang, um in den Reichweitenprüfungsmodus zu gelangen, die ROTE LED erlischt, die GRÜNE LED blinkt schnell. Die effektive Entfernung wird auf 1/30 (mindestens 30m) verringert.

5. Entfernen Sie sich vom Modell, während Sie gleichzeitig die Bedienelemente am Sender betätigen, um den normalen Betrieb aller Bedienelemente zu bestätigen.

6. Drücken Sie die F/S-Taste am XJT-Modul für 1~2 Sekunden, um den Bereichsprüfmodus zu verlassen. Die ROTE LED leuchtet wieder auf und zeigt an, dass der normale Betrieb wieder hergestellt ist.

Failsafe ist ein nützliches Feature, bei dem sich alle Bedienelemente in eine voreingestellte Position bewegen, wenn das Steuersignal für eine gewisse Zeit verloren geht. X8R unterstützt die Failsafe-Funktion für alle Kanäle. Befolgen Sie die nachstehenden Schritte, um Failsafe-Positionen für jeden Kanal einzustellen:

- 1. Binden Sie zuerst den Empfänger und schalten Sie sowohl den Sender als auch den Empfänger ein;
- 2. Bewegen Sie die Bedienelemente für alle Kanäle in die gewünschte ausfallsichere Position;<br>3. Drücken Sie kurz die F/S-Taste auf dem Empfänger (weniger als 1 Sekunde). Die grüne LE

3. Drücken Sie kurz die F/S-Taste auf dem Empfänger (weniger als 1 Sekunde). Die grüne LED blinkt zweimal und zeigt damit an, dass die Failsafe-Position im Empfänger eingestellt wurde.

Um die Failsafe-Funktion zu deaktivieren, binden Sie den Empfänger neu.

Es wird empfohlen, Failsafe einzustellen, wenn das System zum ersten Mal verwendet wird oder der Empfänger neu gebunden wurde. Befolgen Sie die folgenden Schritte, um Failsafe einzustellen.

Option-1: Wie kann die Ausfallsicherung bei Signalverlust auf einen benutzerdefinierten Zustand eingestellt werden?

- 1) Binden Sie zuerst den Empfänger an das Sendemodul und schalten Sie sowohl den Sender als auch den Empfänger ein;
- 2) Bewegen Sie die Bedienelemente für alle Kanäle in die gewünschte ausfallsichere Position;
- 3) Drücken Sie kurz die F/S-Taste auf dem Empfänger und Sie sind fertig.

Option-2. Wie man Failsafe für keine Impulse bei Signalverlust einstellt: 1) Schalten Sie den Sender aus, schalten Sie den Empfänger ein, und drücken Sie dann kurz die F/S-Taste am Empfänger.

**Hinweis: Wenn Failsafe nicht eingestellt ist, hält die Failsafe-Voreinstellung die letzte Position, bevor das Signal verloren geht. In diesem Fall besteht das Risiko, dass Ihr Modell wegfliegt oder Verletzungen verursacht.**

Websit[e:www.frsky-rc.com](http://www.frsky-rc.com/)

FrSky Electronic Co., Ltd E-Mail[: frsky@frsky-rc.com](mailto:frsky@frsky-rc.com) Technische Unterstützung:

[sales4tech@gmail.com](mailto:sales4tech@gmail.com)